# ACL" ERTIFIED

a barat

a sa Tan

# **ACL Command Reference**

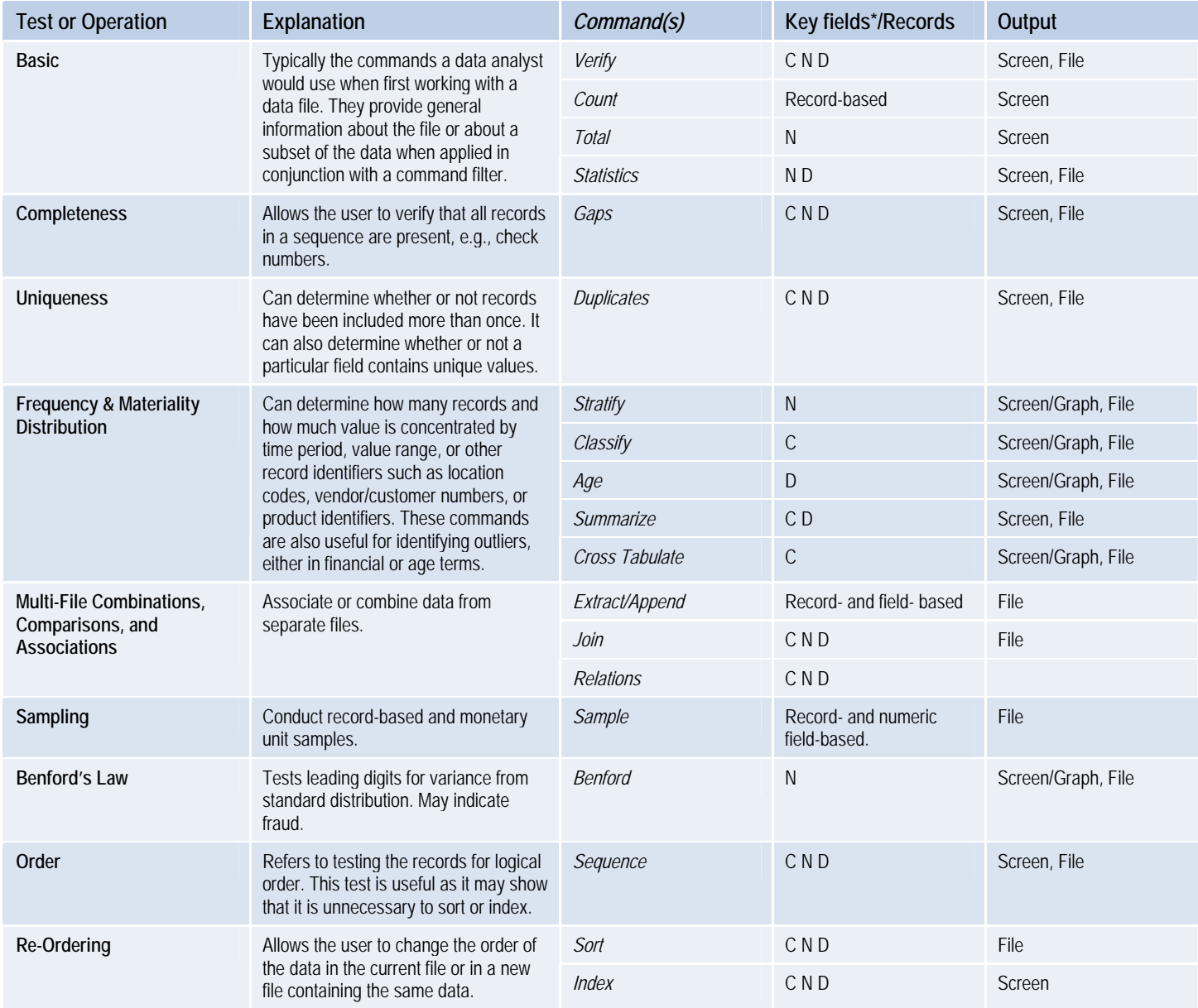

*\* C=Character N=Numeric D=Date* 

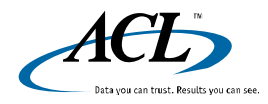

# **Quick Reference Sheet ACL Command Terminology**

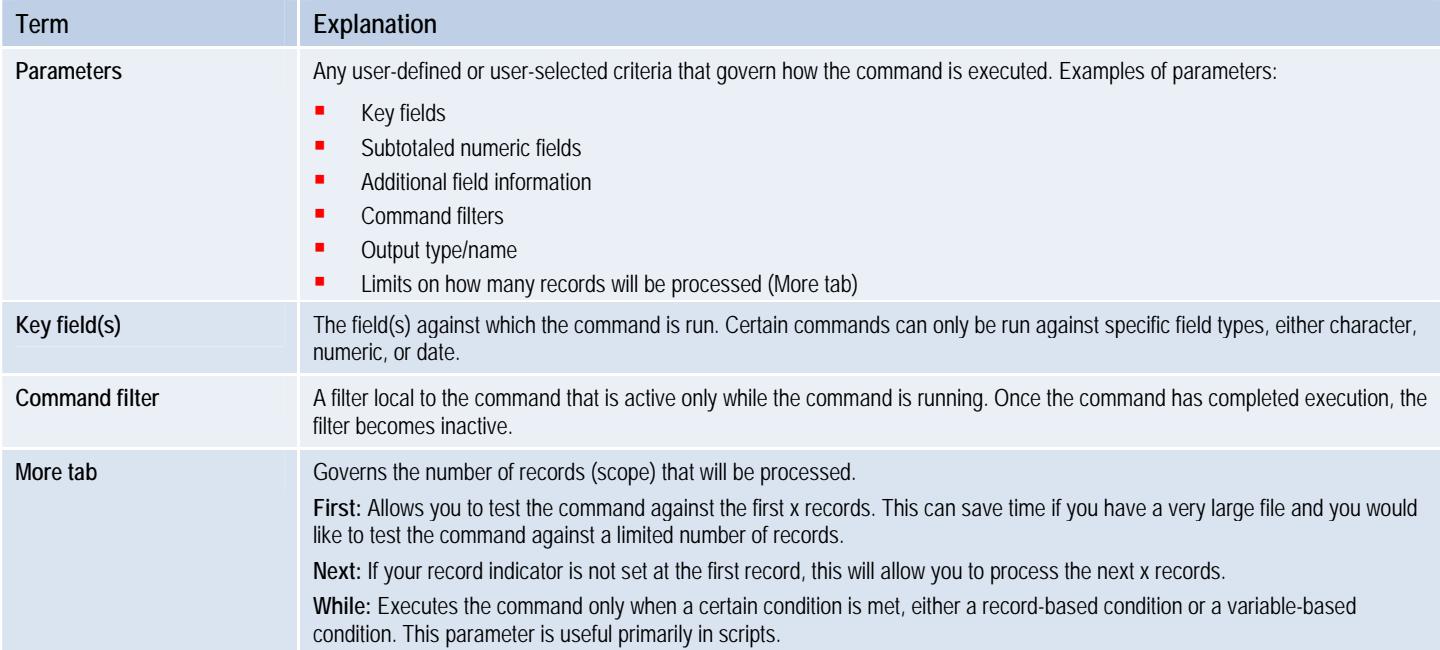

#### **The Main Tab**

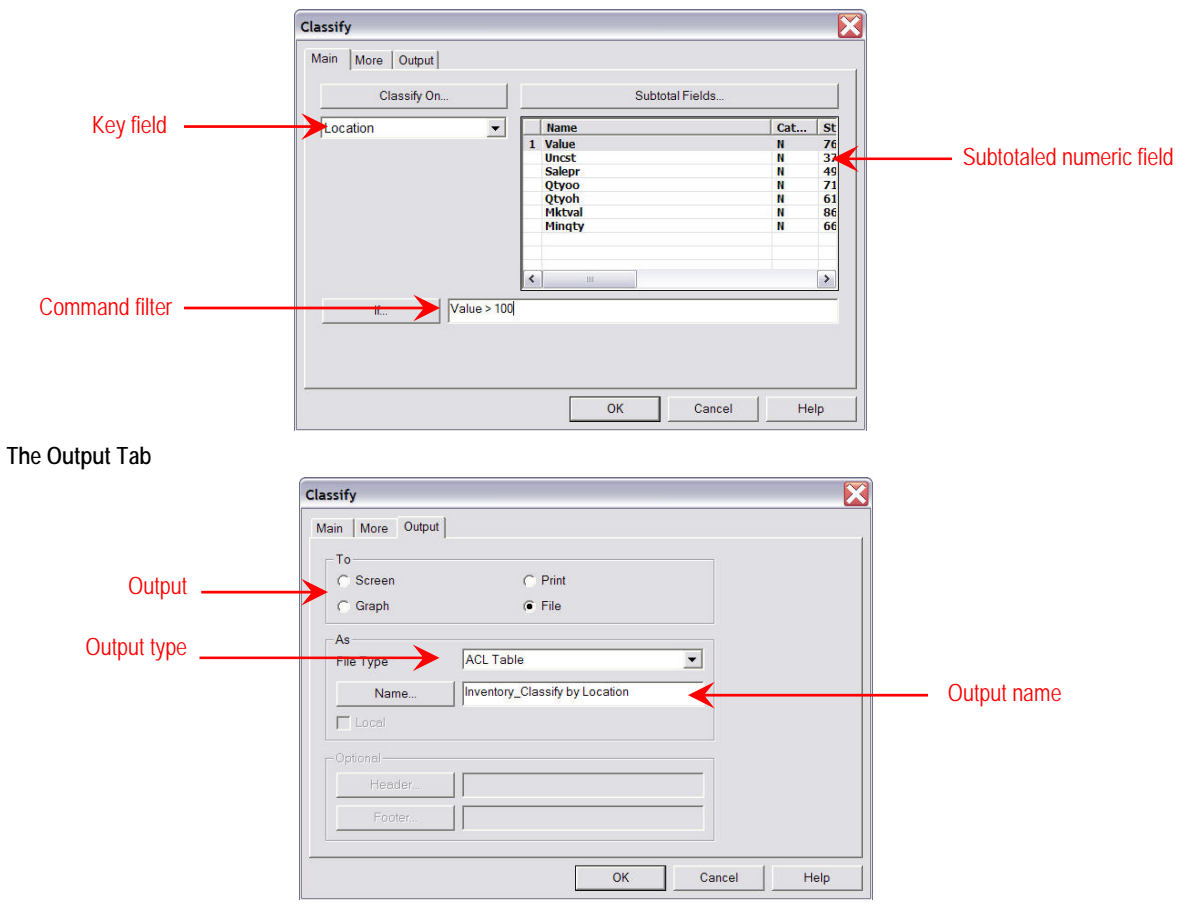

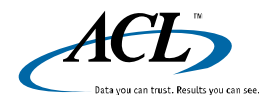

© 2007 ACL Services Ltd.

ACL, the ACL logo, the ACL logo with the text "Data you can trust. Results you can see.", and Audit Command Language are trademarks or registered trademarks of ACL Services Ltd. All other trademarks are the property of their respective owners.

Page 2

ACL" ERTIFIED

**The Company** 

# **Quick Reference Sheet Basic Commands: VERIFY, COUNT, TOTAL, & STATISTICS**

These ACL commands on the Analyze and Data menus provide general information about the data file regarding field definitions that are appropriate to the data contained in the field, possible data corruption, missing or invalid dates, record counts, numeric totals, bounds, and statistical information on numeric and date fields. It is a best practice to run VERIFY and STATISTICS against numeric and date fields before beginning analytical procedures and comparing the results to control totals and other file information supplied by your data provider.

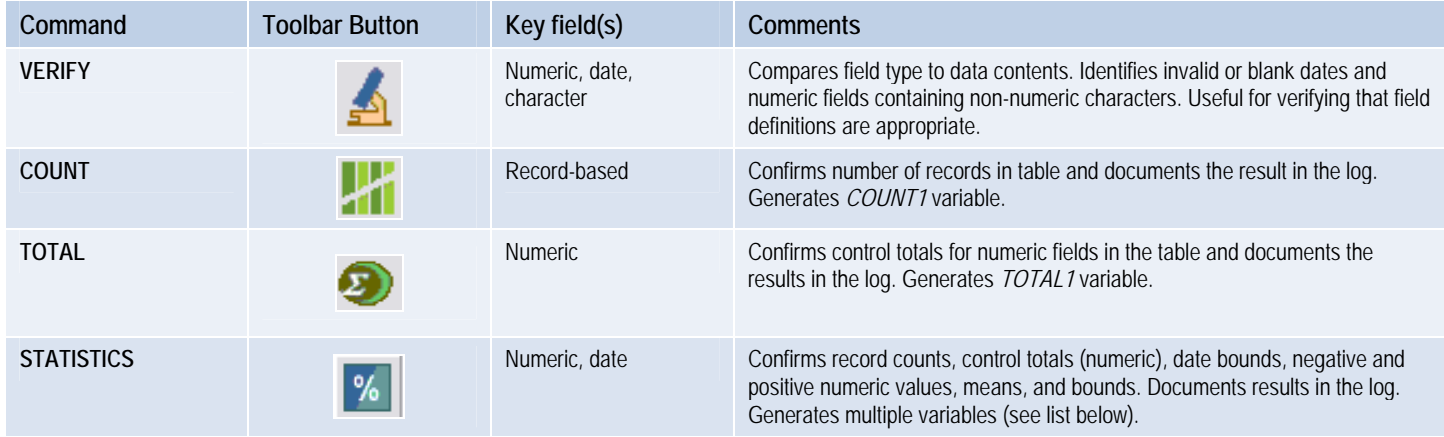

## **Explanation of Output for STATISTICS (Numeric field)**

 $\theta$  of  $\theta$ 

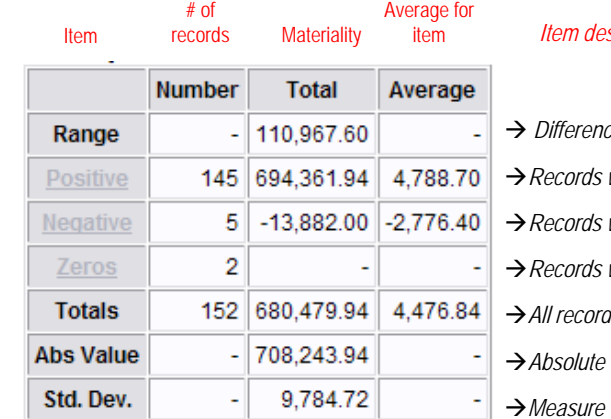

#### *scription: VARIABLE(S)*

- Æ *Difference between maximum (MAX1) and minimum (MIN1) values: RANGE1*
- Æ*Records with positive values in this field*
- with negative values in this field
- Æ*Records with values of zero in this field*
- Æ*All records: COUNT1, TOTAL1, AVERAGE1*
- value of total materiality in field: **ABS1**
- Æ*Measure of dispersion around the average (optional): STD1*

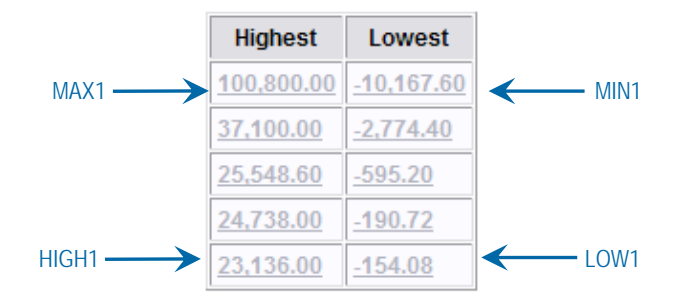

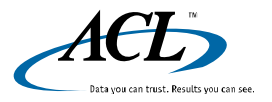

© 2007 ACL Services Ltd.

ACL, the ACL logo, the ACL logo with the text "Data you can trust. Results you can see.", and Audit Command Language are trademarks or registered trademarks of ACL Services Ltd. All other trademarks are the property of their respective owners.

 $ACL$  $CL$ 

# **Basic Commands: VERIFY, COUNT, TOTAL, & STATISTICS**

### **Explanation of Output for STATISTICS (Date field)**

Most of the output of the STATISTICS command when it is run against a date field is irrelevant. The real value of such a procedure is to identify the time period within which the transactions occurred. This can be determined by examining the oldest (lowest) and most recent (highest) transaction dates. This is a quick way of confirming that the data provided meets your specifications with regard to cutoff.

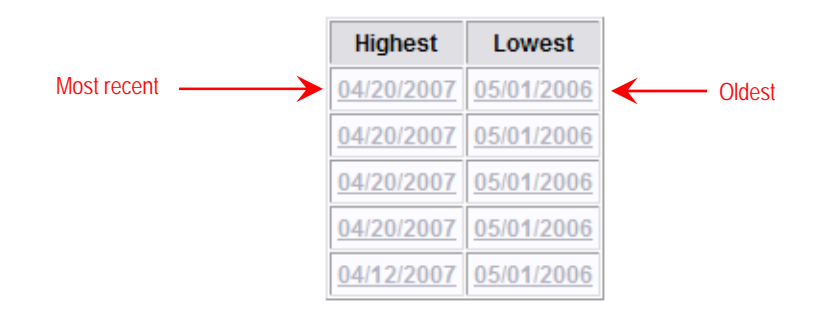

#### **STATISTICS Shortcuts**

To isolate the **top ten transactions by value**, run STATISTICS on the numeric field with the number of high/low parameter set to 10. Then run the EXTRACT command with the command filter *name of value field>=HIGH1* 

To isolate the **ten oldest transactions**, run STATISTICS on the transaction date field with the number of high/low parameter set to 10. Then run the EXTRACT command with the command filter *name of transaction date field>=HIGH1*

#### **Identifying Outliers with STATISTICS**

Outliers are transactions that occur outside of reasonable expectations. These expectations are usually, but not always, based on the transaction's materiality. Other types of outliers can be based on the age of the transaction, the volume (units), unit value (price), or classification codes such as vendors, product numbers/classes, or geographic regions. Outliers can also be based on combinations of multiple parameters, such as a very large transaction in a geographic region where the average transaction is relatively small.

**Numeric fields:** Run STATISTICS to get an overall picture of the bounds of that field. Then run STRATIFY to see the number and materiality of the transactions based on size ranges. Drill down from the screen output to isolate the outliers with a view filter. The *standard deviation* (see below) can also provide helpful information regarding outliers when comparing two populations.

**Date fields:** Run STATISTICS to get an overall picture of the period covered by the transaction data. Then run AGE to see the number and materiality of the transactions based on age ranges. Drill down from the screen output to isolate the outliers with a view filter.

For outlier detection with other ACL commands, see *Commands: Frequency and Materiality Distributions***.**

#### **What is Standard Deviation?**

The standard deviation of a population is a measure of dispersal of the values around the average (mean). It is useful when you are comparing statistics from two different populations and it can help identify which population is more likely to have outliers.

For example, if you are comparing transaction data from two locations, and one location carries high-value products while the other carries a mix of high-, medium-, and low-value products, it is possible that both would have the same average transaction size but different standard deviations because of the product mix.

In a normally distributed population, 68% of the values would be ±1 standard deviation from the mean, 95% within 2 standard deviations, and 99.7% within 3 standard deviations.

In the example on the previous page, this would mean that 68% of the values would lie between –5307.88 (4476.84 - 9784.72) and 14261.56 (4476.84 + 9784.72).

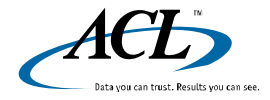

© 2007 ACL Services Ltd.

 $\Delta$  $\Gamma$ <sup>"</sup> $|$ <sup>certified</sup>

## **Commands: Frequency & Materiality Distributions**

These ACL commands on the Analyze menu are useful for identifying concentrations of transactions or materiality by specific field characteristics. When analyzing all your data, they can provide breakdowns of the entire population. After you have isolated exceptions or possible indicators of fraud, these commands can provide common characteristics of the suspect transactions that could indicate the reason for the control failure or the source(s) of the fraud. These commands are also useful for identifying outliers. All of these commands can subtotal multiple numeric fields. When the output is directed to the screen, you can see it either as text in the example below or as a graph by selecting the "Graph" button at the bottom left-hand corner of the view.

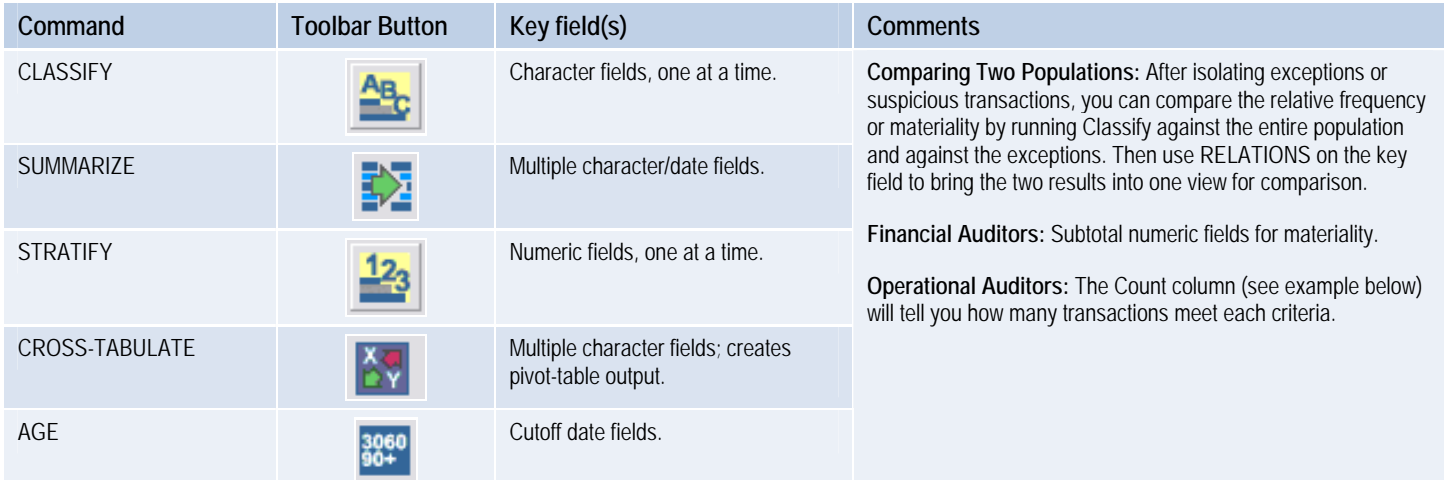

#### **Explanation of Output for CLASSIFY, STRATIFY, & AGE**

V

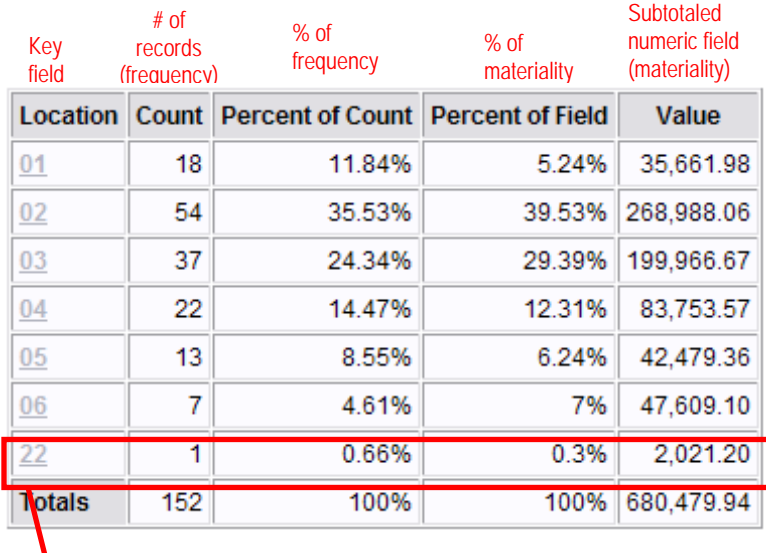

Possible outlier as location code does not match the pattern of other codes and contains only one transaction.

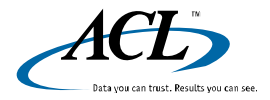

ACL" GERTIFIED

## **Commands: Frequency & Materiality Distributions**

### **Comparing CLASSIFY and SUMMARIZE**

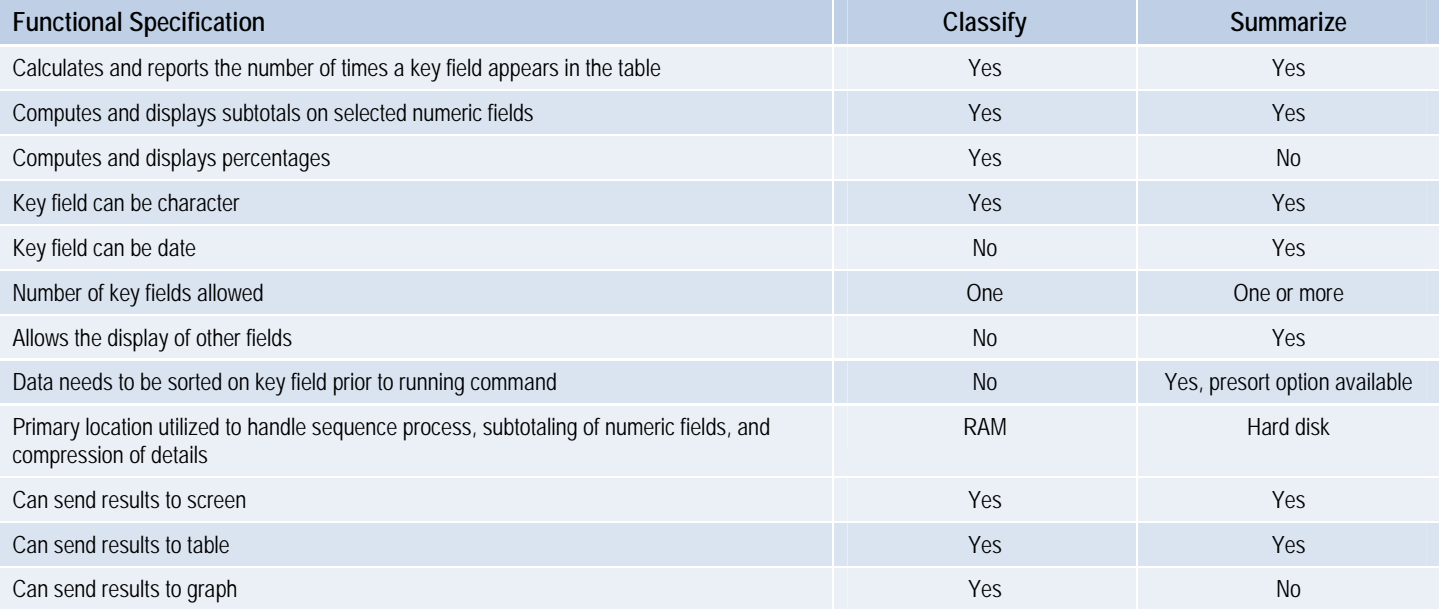

#### **Identifying Outliers**

Outliers are transactions that occur outside of reasonable expectations. These expectations are usually, but not always, based on the transaction's materiality. Other types of outliers can be based on the age of the transaction, the volume (units), unit value (price), or classification codes such as vendors, product numbers/classes, or geographic regions. Outliers can also be based on combinations of multiple parameters, such as a very large transaction in a geographic region where the average transaction is relatively small.

**Numeric fields:** Run STATISTICS to get an overall picture of the bounds of that field. Then run STRATIFY to see the number and materiality of the transactions based on size ranges. Drill down from the screen output to isolate the outliers with a view filter.

**Date fields:** Run STATISTICS to get an overall picture of the period covered by the transaction data. Then run AGE to see the number and materiality of the transactions based on age ranges. Drill down from the screen output to isolate the outliers with a view filter.

**Character fields:** Run CLASSIFY against the specific field to identify the number and materiality of the transactions based on that field. If there are any codes that are not recognizable, drill down from the screen output to isolate the transactions associated with those codes.

**Multiple fields:** For character and date combinations, use SUMMARIZE. For character field combinations, use SUMMARIZE or CROSS-TABULATE. If you want to use a command that is designed for character fields against a date or numeric field, use conversion functions such as STRING() or DATE() to create computed character fields. You can also create filters with multiple conditions to identify outliers with specific characteristics.

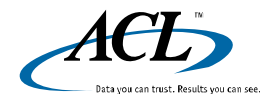

Page 6

 $ACL$  $E$  $F$ 

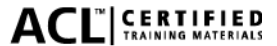

# **Quick Reference Sheet Commands: Multi-File Combinations, Comparisons, and Associations**

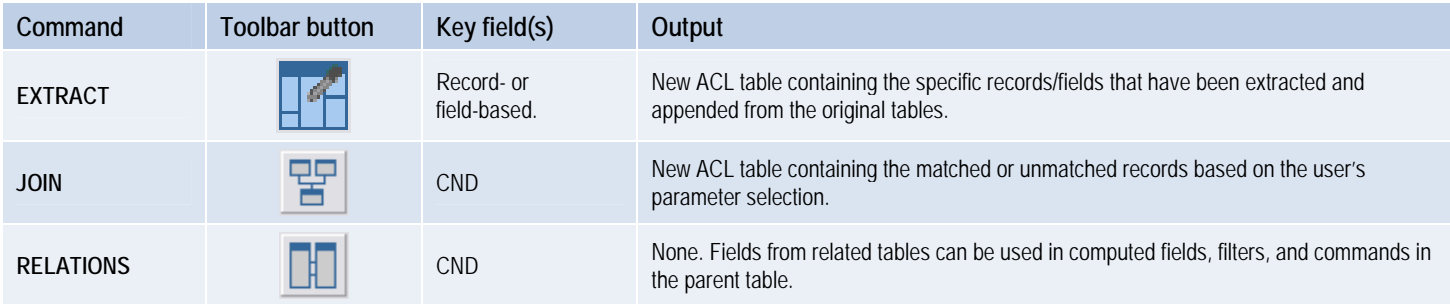

#### **EXTRACT**

The Extract command allows you to isolate specific records or to combine records from multiple tables into one master table.

#### **Isolating Specific Records**

Once you have determined that exceptions or suspicious transactions exist in your data, you can extract those records to a separate table for further analysis to determine what may have caused them. Analyzing the exceptions in a separate table is more efficient than analyzing them in their source file as the exceptions table will be much smaller. You can isolate them by running Extract with a command filter where the filter criteria match the criteria for non-compliant transactions. For example, if all purchase orders over \$5000 require VP approval, you would run Extract with the following command filter: *amount>5000 AND ISBLANK(Approval)*.

#### **Combining Records**

You may often receive data from multiple time periods or from multiple locations that you wish to combine into one master file. You can do this by selecting the Append option on the More tab when running the Extract command from each source table to the master table. In the example below, you would combine the January, February, and March transactions to create the YTD table.

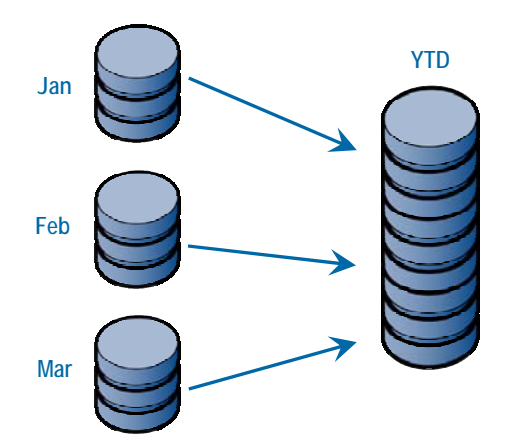

**Best Practice:** Always Extract/Append to a new table rather than to one of the source tables.

Record-based Extract/Append: Ensure that table layouts are identical in the source file and the destination file. The fields must have the same length and the same physical order.

Field-based Extract/Append: Ensure that the selected fields have the same length in both files and that they are selected in the same order as they exist physically in the destination file.

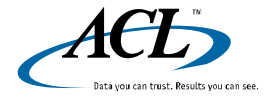

© 2007 ACL Services Ltd.

# **Quick Reference Sheet Commands: Multi-File Combinations, Comparisons, and Associations**

#### **JOIN**

The Join command allows you to compare two tables so that the result can yield either matching or unmatched records based on the user's parameter selection. The two tables must have at least one field in common, and that common field must be of the same type (CND) and length in both tables. The output consists of a new table containing all the requested records from either the primary or secondary table, or both depending on which type of Join is selected.

In the examples below, we will be comparing a payroll file to an active employee master file for different types of tests.

#### **Example 1: Matched Join**

Your objective is to verify that the gross pay of each employee payroll transaction matches the gross pay in the active employee master table for all valid employees. A valid employee is defined as one that exists in the master table. In this case, you would run a Matched Join with the employee number as the key field in the Primary (payroll) and Secondary (master) tables; select the employee number as the key field in each table and select the gross pay fields as output fields along with the employee number. The output file will contain the payroll transaction for each employee that exists in the master file, and you can use a filter to identify any employees for whom the gross pay does not match up.

#### **Example 2: Unmatched Join**

Your objective is to identify payroll transactions that were generated for employees who are not in the active master employee table; they have either been terminated or their employee number is not valid. In this case, you would run an Unmatched Primary Join with the payroll table again as the Primary, selecting all primary fields for output. The resulting table will contain all payroll transactions for invalid/inactive employee numbers.

All Primary/All Secondary Parameter: This forces the output of all primary table records or all Secondary table records in a Matched Join. This is useful if you want to keep one of the tables whole for the purpose of examining the materiality or extent of the exceptions in relation to the entire universe of records.

The first five Join options on the More tab are many-to-0ne in nature. This means that if there are any duplicate instances of the key field in the Secondary table (such as the employee number), the first match encountered in the Secondary table will be used and the second will be ignored. The sixth Join is many-to-many in nature and all possible matches will be written to the output file.

### **RELATIONS**

Relations links multiple tables to a parent table (usually a transaction table) for multiple lookup capability. This allows enhanced, sophisticated cross-table testing and analysis.

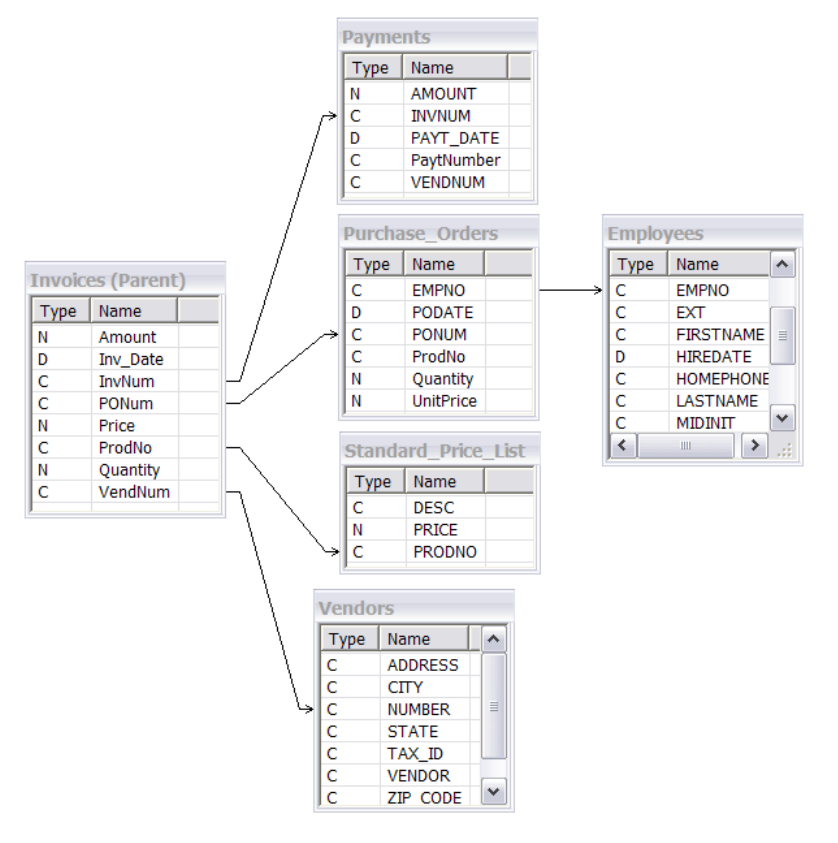

In the purchasing example at left, all the other tables have been directly related to the Invoices table with the exception of the Employees table, which is indirectly related via the employee number field in the Purchase Orders table.

These relations will allow the following tests to be executed in the Invoices table:

- Identify invoiced prices variance from standard price and calculate amount of variance
- Identify invoices with unmatched products and quantities compared to purchase orders and calculate variance
- Identify vendor/employee/product profiles of noncompliant transactions and materiality
- Compare vendor-employee addresses, phone numbers, and other identifiers
- Calculate days between purchase order and invoice
- Compare all invoices to master vendor list to identify inactive/invalid vendors

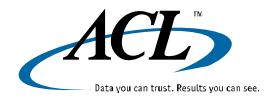

© 2007 ACL Services Ltd.

ACL, the ACL logo, the ACL logo with the text "Data you can trust. Results you can see.", and Audit Command Language are trademarks or registered trademarks of ACL Services Ltd. All other trademarks are the property of their respective owners.

 $\bigcap$ " $\bigcup$   $S.$ 

# ACL<sup>"</sup> | CERTIFIED

# **Quick Reference Sheet ACL Expressions Reference: The Expression Builder**

## **EXPRESSION BUILDER**

The expression builder is used for creating filters and computed fields using fields, operators, variables, functions, and named filters.

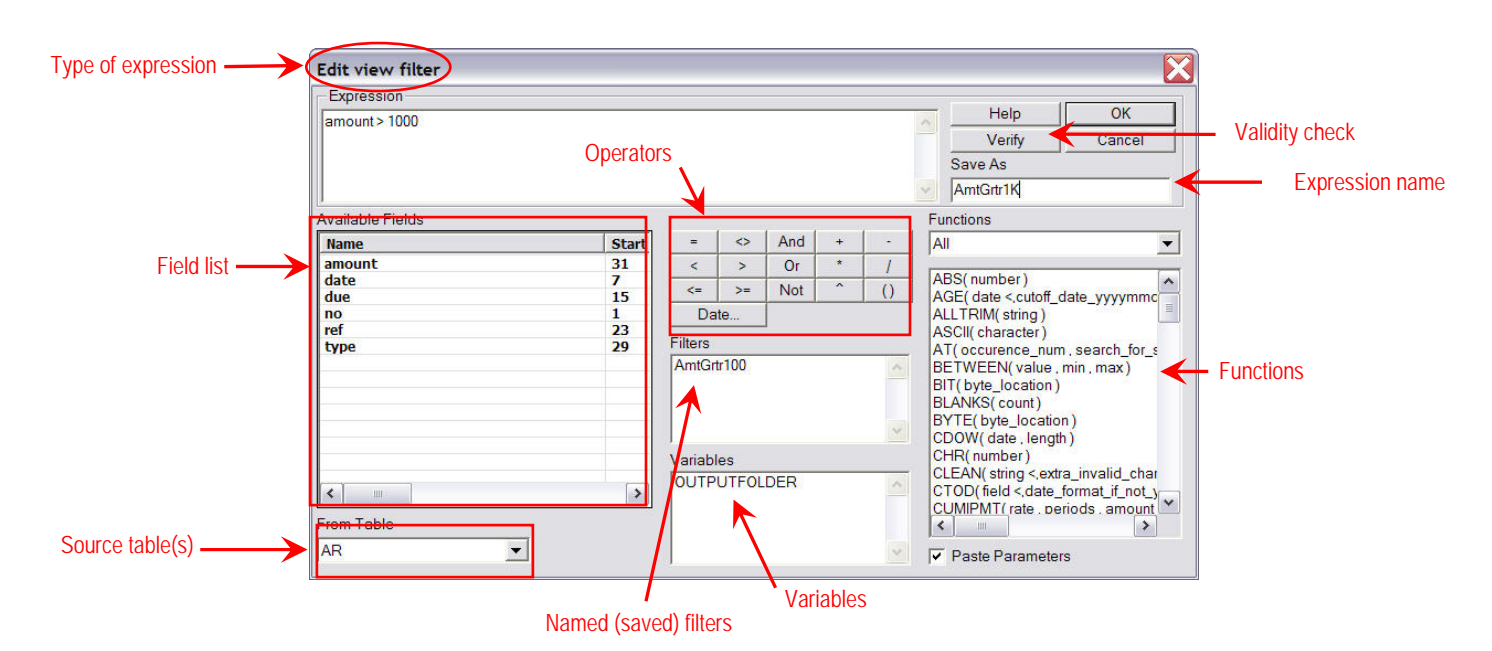

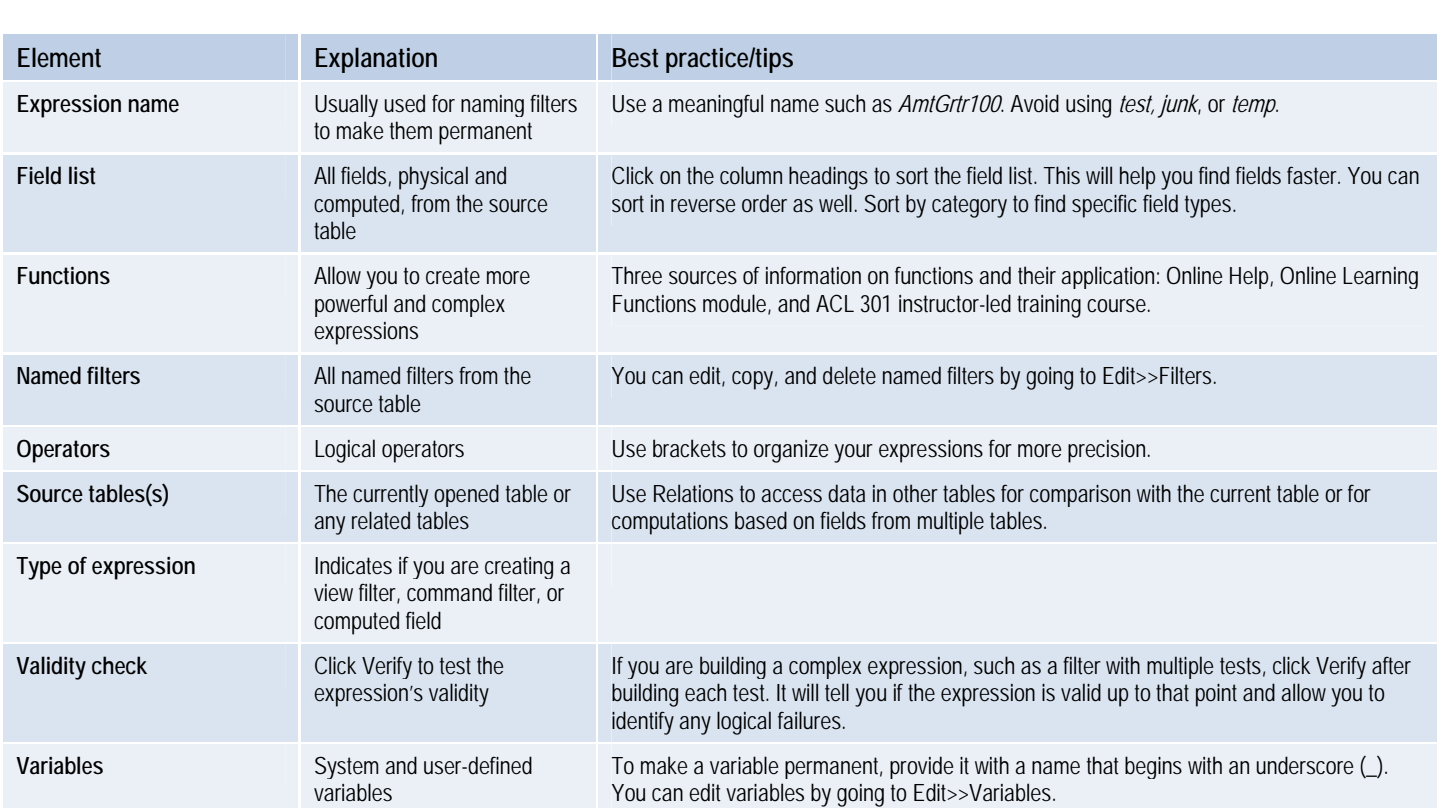

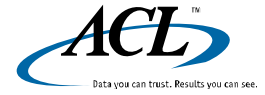

© 2007 ACL Services Ltd.

ACL, the ACL logo, the ACL logo with the text "Data you can trust. Results you can see.", and Audit Command Language are trademarks or registered trademarks of ACL Services Ltd. All other trademarks are the property of their respective owners.

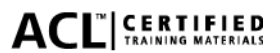

and the control

a sa Tanzania

# **Quick Reference Sheet ACL Expressions Reference: Filters and Computed Fields**

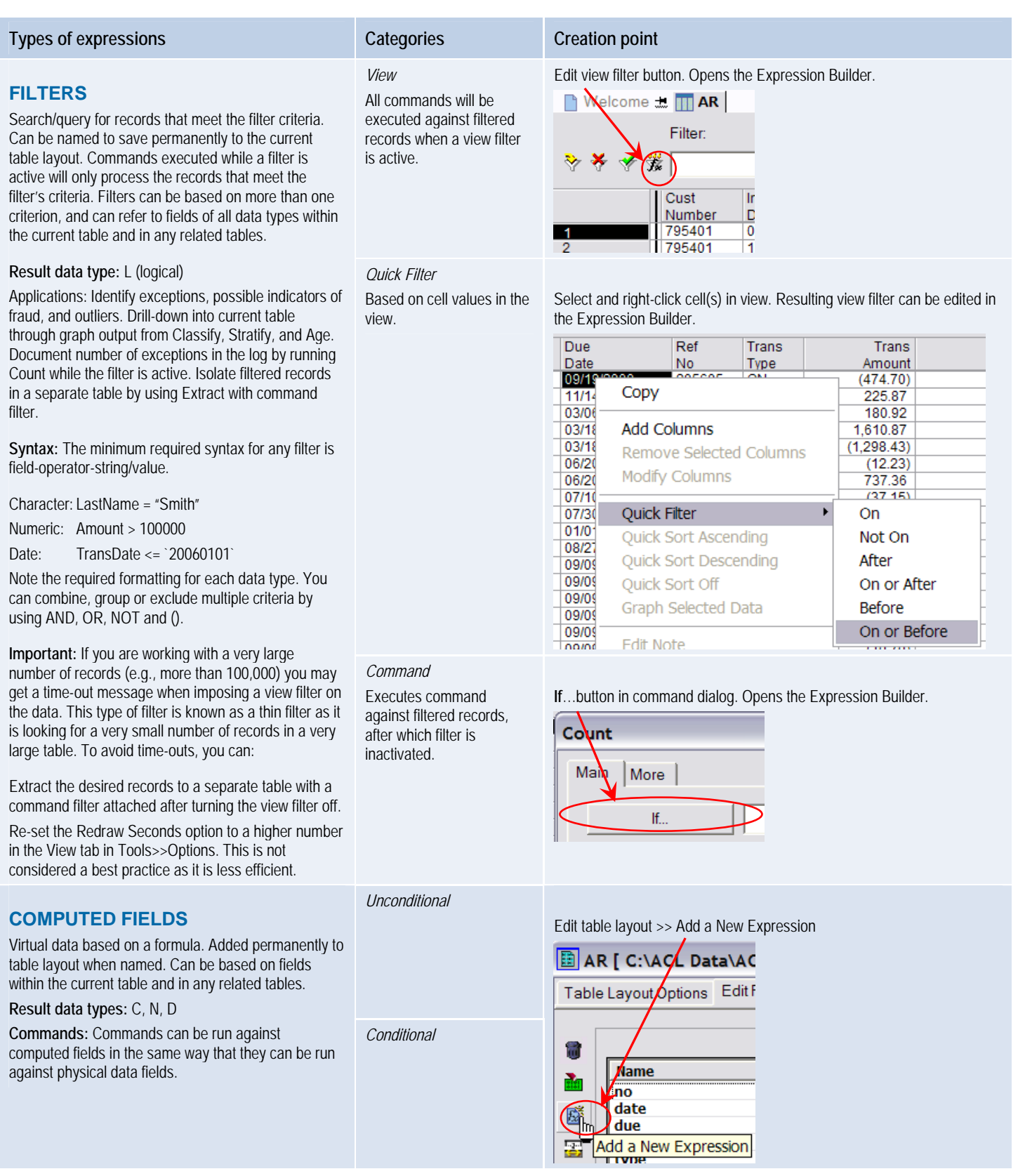

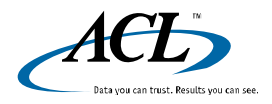

© 2007 ACL Services Ltd.

ACL, the ACL logo, the ACL logo with the text "Data you can trust. Results you can see.", and Audit Command Language are trademarks or registered trademarks of ACL Services Ltd. All other trademarks are the property of their respective owners.

## **ACL Expressions Reference: Computed Fields**

#### Unconditional Computed Fields

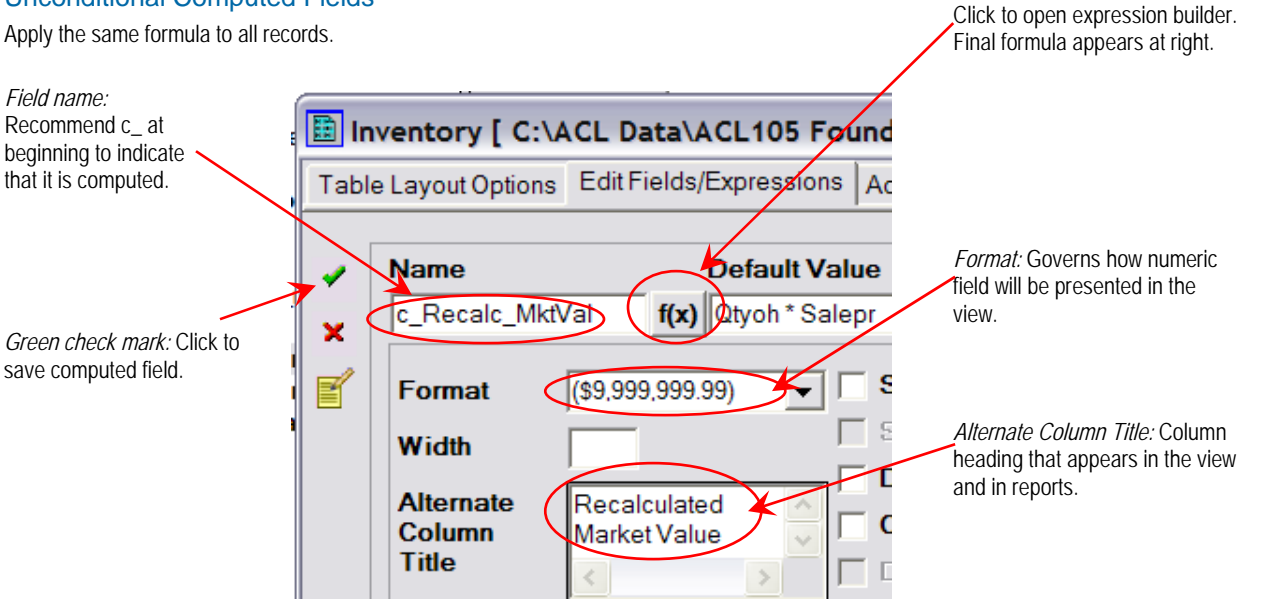

#### Conditional Computed Fields

Apply different formulas to different records based on conditions (filters).

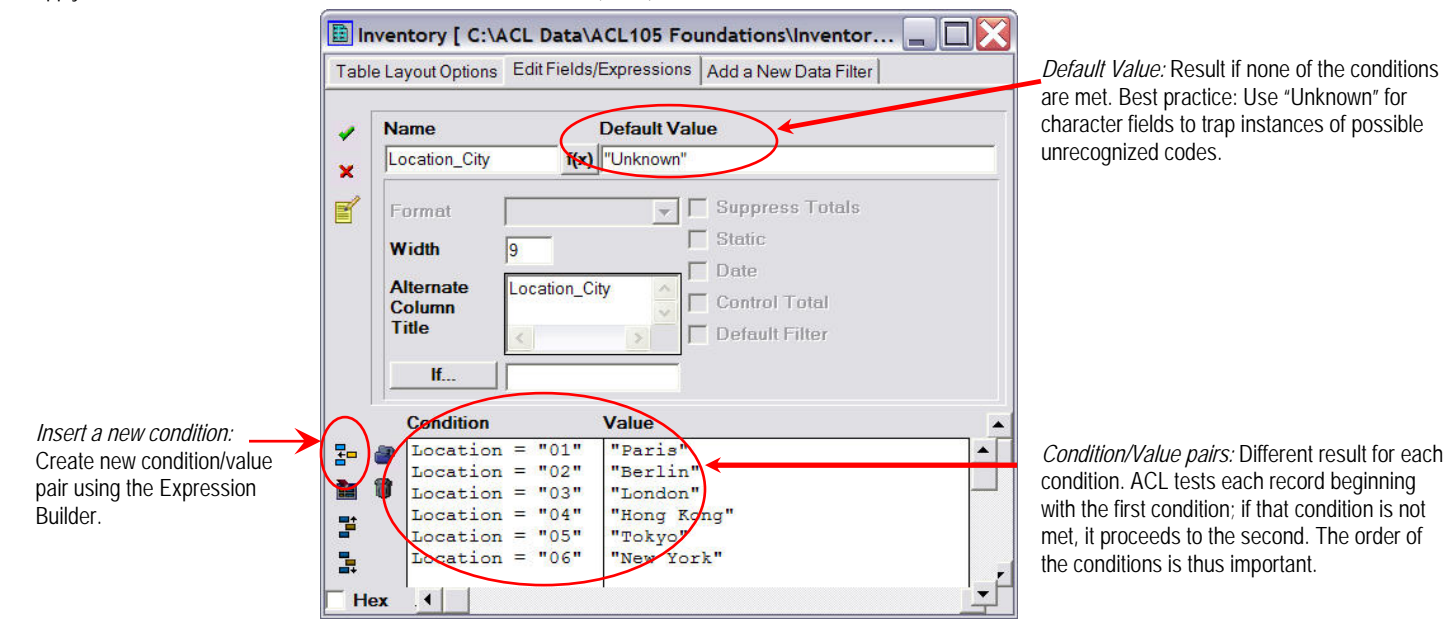

© 2007 ACL Services Ltd.

ACL, the ACL logo, the ACL logo with the text "Data you can trust. Results you can see.", and Audit Command Language are trademarks or registered trademarks of ACL Services Ltd. All other trademarks are the property of their respective owners.

 $AC$ <sup>" $|$ " $|$ CERTIFIED</sup>

# **Quick Reference Sheet ACL Expressions Reference: Functions**

### **FUNCTIONS**

Functions are prewritten instructions that perform computations on specified data. Most functions require one or more input parameters. Use them to add power to your filters and computed fields and derive more value from your data.

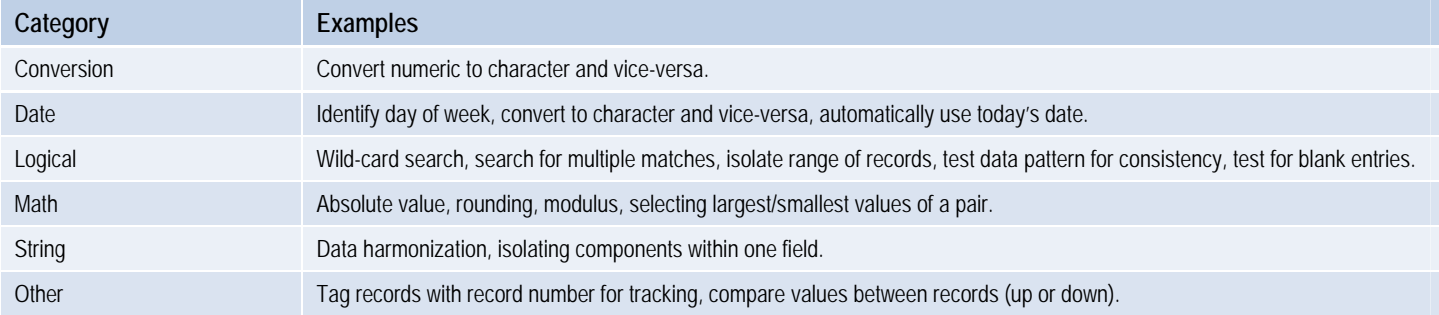

### Computed Field Example

Many legacy systems contain name information in one field rather than discrete fields for first, middle, and last names. The challenges are (1) the individual name segments do not always occupy the same bytes in each record; and (2) names may or may not have middle names or initials.

Using the SPLIT() function in computed fields, you can parse the name field into its components based on the number of blanks that separate the first, middle and last names within each record as identified by the OCCURS() function:

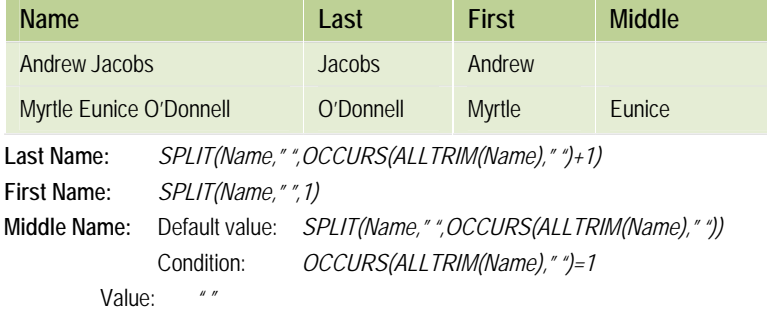

### Filter Example

Input validation is the process by which a system tests user inputs for appropriateness before being accepted by a system. Legacy systems tend to have weak input validation, and additional ad hoc testing is often necessary to validate user inputs. One example is an identification number that should follow a consistent pattern and format, such as a social insurance number or a social security number. The MAP() function can be used to test for content and format and will identify any records where that field is not consistent with the requirements.

In this example, the required format is Alpha-Number-Slash-Number-Number, such as k3/72. The filter should search for the records where the field does not match the format:

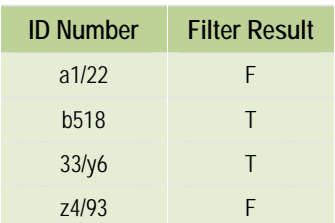

The filter expression is written as follows:

 *NOT(MAP(ID\_Number, "x9/99"))* 

where x is the universal indicator for an alphabetic character and 9 is the indicator for a numeric character.

Run the Count command with this expression as a command filter to document the existence of any exceptions. Run the Extract command with the same command filter to isolate non-compliant records in a separate table.

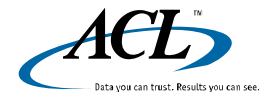

© 2007 ACL Services Ltd.

ACL, the ACL logo, the ACL logo with the text "Data you can trust. Results you can see.", and Audit Command Language are trademarks or registered trademarks of ACL Services Ltd. All other trademarks are the property of their respective owners.

 $\mathbf{A}\boldsymbol{\mathsf{C}}\mathbf{I}^*$   $\mathbf{S}\textbf{F}$  is a set  $\mathbf{I}\textbf{F}$  is a set  $\mathbf{S}$